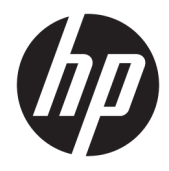

# Útmutató a hardver használatához

HP Engage One Prime

© Copyright 2019 HP Development Company, L.P.

Az Android a Google LLC védjegye. A Bluetooth jelölés a jogtulajdonos védjegye, amelyet a HP Inc. licencmegállapodás keretében használ. A Windows a Microsoft Corporation bejegyzett védjegye vagy védjegye az Egyesült Államokban és/vagy más országokban.

Az itt szereplő információk előzetes értesítés nélkül változhatnak. A HP termékeivel és szolgáltatásaival kapcsolatos kizárólagos jótállás leírása a termékekhez és szolgáltatásokhoz mellékelt kifejezett jótállási nyilatkozatokban szerepel. A jelen leírásban foglaltak nem tartalmaznak kiegészítő jótállást. A HP nem vállal felelősséget a jelen dokumentumban esetleg előforduló technikai vagy szerkesztési hibákért vagy hiányosságokért.

Második kiadás: 2019. január

Első kiadás: 2018. december

A dokumentum cikkszáma: L45320-212

#### **Termékkel kapcsolatos tájékoztatás**

Ez az útmutató olyan funkciókat ír le, amelyek a legtöbb típuson megtalálhatók. Előfordulhat, hogy egyes funkciók az Ön rendszerén nem érhetők el.

A legfrissebb használati útmutató eléréséhez keresse fel a <http://www.hp.com/support> oldalt, és az ott található utasítások alapján keresse ki a terméket. Ezután válassza a **Használati útmutatók** pontot.

#### **Szoftverkifejezések**

A számítógépen előre telepített szoftverek telepítésével, másolásával, letöltésével vagy bármilyen egyéb módon való használatával Ön elfogadja a HP végfelhasználói licencszerződés feltételeit. Ha ezeket a licencfeltételeket nem fogadja el, az Ön kizárólagos jogorvoslati lehetősége az, ha a még nem használt teljes terméket (hardvert és szoftvert) a vásárlást követő 14 napon belül teljes pénzvisszatérítés ellenében az eladó pénz-visszatérítési szabályai szerint visszaküldi az eladóhoz.

További információkért, illetve a számítógép teljes árának a visszatérítéséért forduljon az eladóhoz.

### **Az útmutatóról**

Ez a kézikönyv a számítógép használatával és frissítésével kapcsolatos alapvető tudnivalókat tartalmazza.

- **A FIGYELEM!** Olyan veszélyes helyzetet jelez, amely ha nem kerülik el halált vagy komoly sérülést **okozhat**.
- **VIGYÁZAT!** Olyan veszélyes helyzetet jelez, amely ha nem kerülik el kisebb vagy közepes sérülést **okozhat**.
- **FONTOS:** Fontosnak, de nem veszélyekhez kapcsolódónak tekintett információkat jelez (például vagyoni kárhoz kapcsolódó üzeneteket). Arra figyelmezteti a felhasználót, hogy egy adott eljárás pontosan az ismertetett módon való végrehajtásának elmulasztása adatvesztéshez, illetve hardveres vagy szoftveres kárhoz vezethet. Olyan lényeges információkat tartalmaz továbbá, amelyek egy fogalmat magyaráznak el, illetve egy feladat elvégzésére szolgálnak.
- **MEGJEGYZÉS:** További információkat tartalmaz, melyek kiemelik vagy kiegészítik a fő szöveg fontos elemeit.
- **TIPP:** Hasznos tanácsokat nyújt egy-egy feladat elvégzéséhez.

# **Tartalomjegyzék**

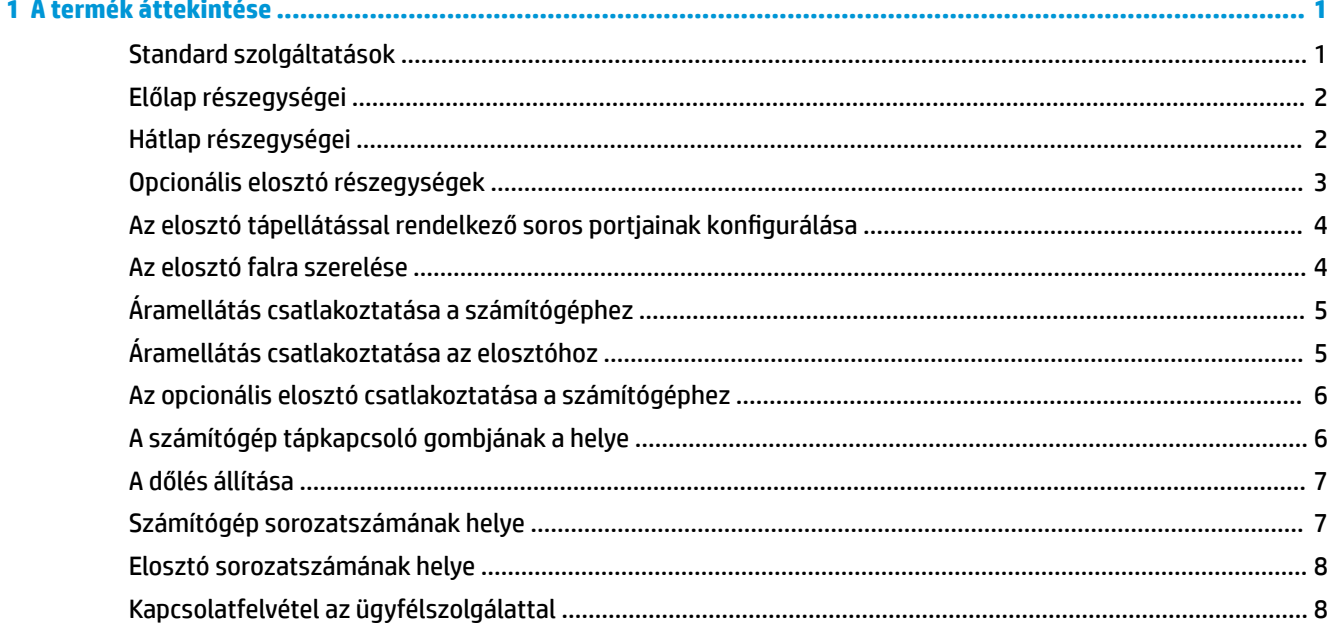

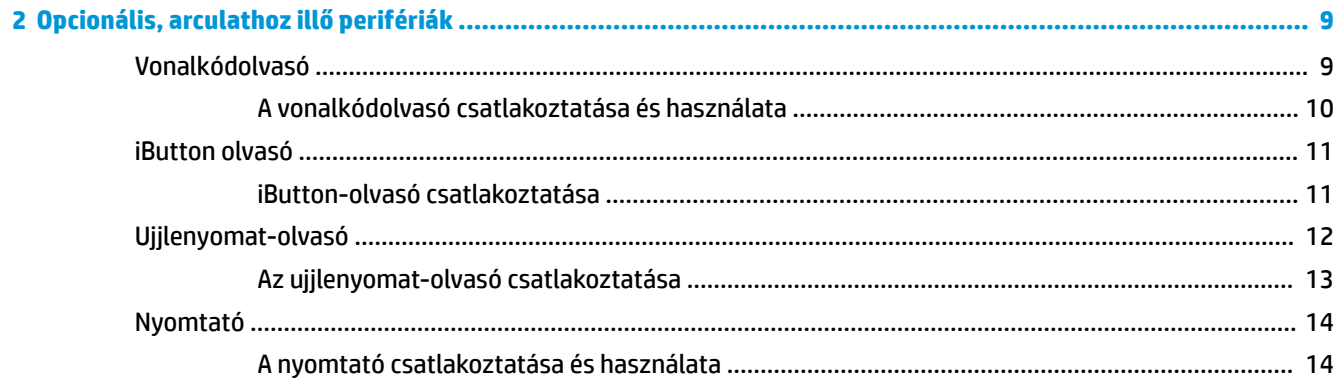

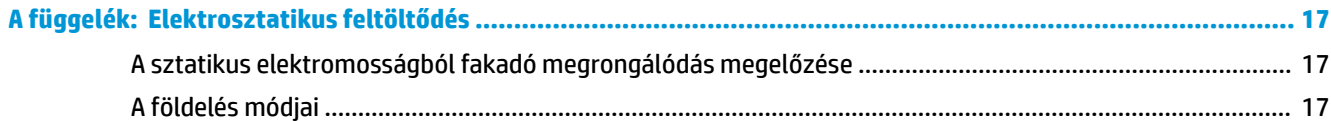

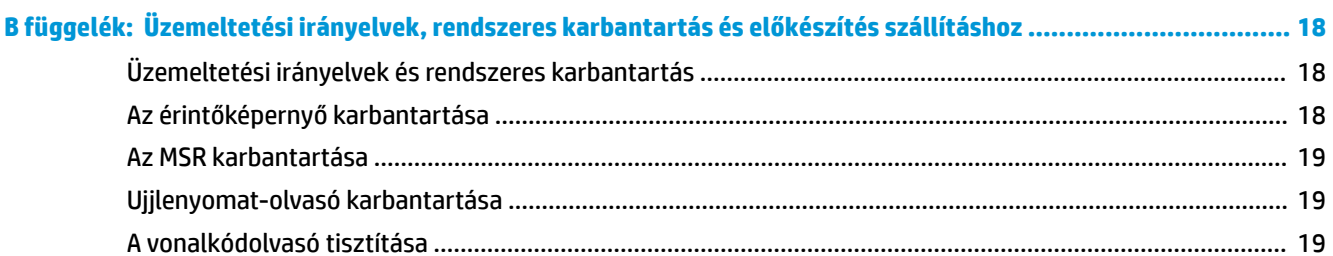

![](_page_5_Picture_9.jpeg)

# <span id="page-6-0"></span>**1 A termék áttekintése**

# **Standard szolgáltatások**

![](_page_6_Picture_2.jpeg)

A standard szolgáltatások és funkciók a következők:

- Full HD 35,5 cm-es (14 hüvelykes) kijelző rendkívül széles betekintési szöggel
- Android™ 8.1.0 operációs rendszer
- A számítógép és a perifériaeszközök fekete vagy fehér színben kaphatók
- HP Engage One Prime Plus 2,2 GHz + 4 G memória + 32G eMMC és HP Engage One Prime 1,8 GHz + 2 G memória + 16G eMMC típusok
- Két USB Type-A és két USB Type-C-port
- Kis hatótávolságú kommunikáció (NFC)
- Beépített mágnescsíkolvasó (MSR)
- Beépített WiFi
- Beépített Bluetooth®
- Opcionális ügyfél felé néző kijelző
- Bővített csatlakoztathatóság opcionális elosztóval
- Opcionális kézi vonalkódolvasó
- Opcionális iButton
- Opcionális különálló nyomtató
- Opcionális ujjlenyomat-olvasó

**FONTOS:** A maximális üzemeltetési hőmérséklet nem haladhatja meg a 35 °C-ot (95 °F).

# <span id="page-7-0"></span>**Előlap részegységei**

![](_page_7_Picture_1.jpeg)

#### **1-1. táblázat: Előlap részegységei**

![](_page_7_Picture_92.jpeg)

# **Hátlap részegységei**

![](_page_7_Picture_5.jpeg)

#### **1-2. táblázat: Hátlap részegységei**

![](_page_7_Picture_93.jpeg)

# <span id="page-8-0"></span>**Opcionális elosztó részegységek**

![](_page_8_Picture_1.jpeg)

#### **1-3. táblázat: Elosztó részegységek**

![](_page_8_Picture_77.jpeg)

### <span id="page-9-0"></span>**Az elosztó tápellátással rendelkező soros portjainak konfigurálása**

A soros portokat szokásos (tápellátás nélküli), illetve tápellátásos soros portokként lehet konfigurálni. Egyes eszközök tápellátásos soros portot használnak. Ha a soros port tápellátásos portként van konfigurálva, akkor a tápellátásos soros illesztőfelületet támogató eszközök nem igényelnek külső tápellátást.

**Z FONTOS:** A számítógépet a soros porti eszközök csatlakoztatása, illetve leválasztása előtt ki kell kapcsolni.

**WEGJEGYZÉS:** Az elosztó szállításakor az összes soros port alapértelmezett konfigurációja standard áram nélküli (0 volt).

Minden egyes soros porthoz három feszültségbeállítás áll rendelkezésre.

- 0 volt
- 5 volt
- 12 volt

Az egyes tápellátással rendelkező soros portok feszültségbeállításának módosítása:

- **1.** A termékhez mellékelt szoftverben válassza a **Beállítások** elemet.
- **2.** Válassza a **Connected devices** (Csatlakoztatott eszközök), majd a **Powered Serial Port Voltage**  (Tápellátásos soros port feszültsége) lehetőséget.
- **3.** Válassza ki a csatlakoztatott eszközhöz megfelelő feszültséget.
- **FONTOS:** A csatlakoztatott eszköz sérülésének elkerülése érdekében győződjön meg arról, hogy a megfelelő soros port feszültséget választotta ki.

### **Az elosztó falra szerelése**

Az elosztó a hátoldalán lévő kulcsnyílások használatával falra vagy más felületre szerelhető.

Az elosztó felfüggesztési magassága nem haladhatja meg a 2 méter. A falban elhelyezett két csavar távolsága 180 mm. A csavarmenet mérete: M3, a csavar hossza legalább 6 mm 3 mm-es átmérő mellett.

![](_page_9_Picture_16.jpeg)

# <span id="page-10-0"></span>**Áramellátás csatlakoztatása a számítógéphez**

A váltóáramú tápegység számítógéphez való csatlakoztatásához csatlakoztassa a tápkábel egyik végét a váltóáramú tápegységhez (1), a másik végét földelt váltóáramú aljzatba (2), majd csatlakoztassa a váltóáramú tápegységet a számítógépen lévő egyik USB Type-C porthoz (3).

![](_page_10_Picture_2.jpeg)

**MEGJEGYZÉS:** Ha a számítógép csatlakozik az opcionális elosztóhoz, csatlakoztathat egy USB Type-C kábelt az elosztó saját áramellátású USB Type-C portjához, ahelyett, hogy váltóáramú tápegységet használna a számítógép tápellátásához.

# **Áramellátás csatlakoztatása az elosztóhoz**

A váltóáramú tápegység elosztóhoz való csatlakoztatásához csatlakoztassa a tápkábel egyik végét a váltóáramú tápegységhez (1), a másik végét földelt váltóáramú aljzatba (2), majd csatlakoztassa a váltóáramú tápegységet az elosztón található tápcsatlakozóhoz (3).

![](_page_10_Picture_6.jpeg)

## <span id="page-11-0"></span>**Az opcionális elosztó csatlakoztatása a számítógéphez**

Csatlakoztasson egy USB Type-C kábelt a számítógép és az elosztón található, saját áramellátású USB Type-C-port közé.

**MEGJEGYZÉS:** A számítógépet nem szükséges váltóáramú tápegységhez csatlakoztatni, ha az elosztón található, saját áramellátású USB Type-C-porthoz csatlakozik.

![](_page_11_Picture_3.jpeg)

## **A számítógép tápkapcsoló gombjának a helye**

A tápkapcsoló gomb az elülső takarólemez jobb alsó szélén található.

![](_page_11_Picture_6.jpeg)

**MEGJEGYZÉS:** A tápkapcsoló jelzőfénye fehéren világít, amikor a számítógép be van kapcsolva. A tápkapcsoló jelzőfénye nem világít, amikor a számítógép ki van kapcsolva. A tápkapcsoló jelzőfénye villog, amikor a számítógép alvó állapotban van.

# <span id="page-12-0"></span>**A dőlés állítása**

A számítógépet döntheti úgy, hogy a pénztáros vagy az ügyfél felé nézzen. A kijelzőn lévő kép automatikusan úgy fordul, hogy a számítógép helyzetéhez igazodjon. A számítógép különböző szögekben stabilizálható, hogy beállíthassa a tükröződésnek vagy a pult magasságának megfelelően.

![](_page_12_Picture_2.jpeg)

## **Számítógép sorozatszámának helye**

Minden számítógép rendelkezik egy egyedi sorozatszámmal és egy termékazonosító számmal, amelyek az egység külsején találhatók. Tartsa elérhető helyen ezeket a számokat, hogy kéznél legyenek, ha az ügyfélszolgálattól segítséget kér.

![](_page_12_Picture_5.jpeg)

## <span id="page-13-0"></span>**Elosztó sorozatszámának helye**

Minden elosztó rendelkezik egy egyedi sorozatszámmal és egy termékazonosító számmal, amelyek az elosztó külsején találhatók. Tartsa elérhető helyen ezeket a számokat, hogy kéznél legyenek, ha az ügyfélszolgálattól segítséget kér.

![](_page_13_Picture_2.jpeg)

# **Kapcsolatfelvétel az ügyfélszolgálattal**

Hardver- vagy szoftverprobléma megoldásához látogasson el ide:<http://www.hp.com/support>. Ezen a webhelyen további információkat talál a termékről, többek között fórumokra mutató hivatkozásokat és hibaelhárítással kapcsolatos útmutatásokat. Azt is megtudhatja, hogyan léphet kapcsolatba a HP-vel, és hogyan nyithat támogatási esetet.

# <span id="page-14-0"></span>**2 Opcionális, arculathoz illő perifériák**

# **Vonalkódolvasó**

![](_page_14_Picture_2.jpeg)

#### **2-1. táblázat: Vonalkódolvasó részegységei**

![](_page_14_Picture_77.jpeg)

### <span id="page-15-0"></span>**A vonalkódolvasó csatlakoztatása és használata**

**1.** Csatlakoztassa az olvasó USB-kábelét egy USB-porthoz a számítógépen vagy elosztón.

![](_page_15_Picture_2.jpeg)

**2.** Nyomja meg és tartsa nyomva a kioldót.

![](_page_15_Picture_4.jpeg)

**3.** Igazítsa középre a piros mintát a beolvasni kívánt vonalkód felett, mozgassa fel-le a szkennert, amíg egy sípszó hallatszik, és a minta eltűnik.

![](_page_15_Figure_6.jpeg)

Töltse le a felhasználói útmutatót és a programozási útmutatót a<http://www.hp.com/support> webhelyről.

### <span id="page-16-0"></span>**iButton olvasó**

![](_page_16_Picture_1.jpeg)

### **iButton-olvasó csatlakoztatása**

- **1.** Mentsen minden fájlt, és állítsa le a számítógépet az operációs rendszer segítségével megfelelően. Ezután kapcsoljon ki minden külső eszközt.
- **2.** Húzza ki a tápkábelt a számítógépből és/vagy elosztóból, majd válassza le a külső eszközöket.
- **FIGYELEM!** A súlyos sérülés vagy a készülék károsodásának elkerülése érdekében a termék telepítése előtt győződjön meg arról, hogy a tápkábel ki van-e húzva a váltakozó áramú hálózati aljzatból. Ennek elmulasztása az áramütés veszélyével járhat.

<span id="page-17-0"></span>**3.** Csatlakoztassa az USB-kábelt az iButton olvasóhoz (1), majd vezesse át a kábelt az iButton olvasón lévő kábelvezető csatorna alatt (2).

![](_page_17_Picture_1.jpeg)

**4.** Csatlakoztassa az iButton olvasó USB-kábelét egy, a számítógépen vagy elosztón lévő USB-porthoz.

![](_page_17_Picture_3.jpeg)

**5.** Csatlakoztassa újra a tápkábeleket és a külső eszközöket, majd kapcsolja be a számítógépet és/vagy elosztót.

### **Ujjlenyomat-olvasó**

![](_page_17_Picture_6.jpeg)

#### <span id="page-18-0"></span>**2-3. táblázat: Ujjlenyomat-olvasó részegységei**

#### **Ujjlenyomat-olvasó részegységei**

(1) Ujjlenyomat-olvasó (2) USB-kábel az ujjlenyomat-olvasóhoz

### **Az ujjlenyomat-olvasó csatlakoztatása**

- **1.** Mentsen minden fájlt, és állítsa le a számítógépet az operációs rendszer segítségével megfelelően. Ezután kapcsoljon ki minden külső eszközt.
- **2.** Húzza ki a tápkábelt a számítógépből és/vagy elosztóból, majd válassza le a külső eszközöket.
	- **FIGYELEM!** A súlyos sérülés vagy a készülék károsodásának elkerülése érdekében a termék telepítése előtt győződjön meg arról, hogy a tápkábel ki van-e húzva a váltakozó áramú hálózati aljzatból. Ennek elmulasztása az áramütés veszélyével járhat.
- **3.** Csatlakoztassa az USB-kábelt az ujjlenyomat-olvasóhoz (1), majd vezesse át a kábelt az ujjlenyomatolvasón lévő kábelvezető csatornán (2).

![](_page_18_Picture_9.jpeg)

**4.** Csatlakoztassa az ujjlenyomat-olvasó USB-kábelét egy, a számítógépen vagy elosztón lévő USBporthoz.

![](_page_18_Picture_11.jpeg)

**5.** Csatlakoztassa újra a tápkábeleket és a külső eszközöket, majd kapcsolja be a számítógépet és/vagy elosztót.

## <span id="page-19-0"></span>**Nyomtató**

![](_page_19_Picture_1.jpeg)

### **A nyomtató csatlakoztatása és használata**

- **1.** Töltse le az illesztőprogramokat, a felhasználói útmutatót és a programozási útmutatót a <http://www.hp.com/support> webhelyről. Telepítse az illesztőprogramokat.
- **2.** A nyomtató beállítása előtt kapcsolja ki a gazdaszámítógépet és egyéb csatlakoztatott eszközöket.
- **3.** Csatlakoztassa a kábeleket a megfelelő portokhoz.
	- **a.** Táp- és interfészcsatlakozó (A): A gazdaszámítógéphez történő csatlakoztatáshoz.
		- **FONTOS:** Soha ne húzza ki a kábelt a számítógépből, miközben a nyomtató be van kapcsolva.
	- **b.** Perifériacsatlakozó (B): A perifériás egységekhez, például kasszafiókhoz csatlakozáshoz.
		- **FONTOS:** Ne csatlakoztassa ezt a kábelt telefonhoz.

![](_page_19_Picture_10.jpeg)

**4.** A papírtekercs betöltéséhez csavarja meg a nyomtató tetejét (1), és nyissa ki a papírrekesz fedelét (2). Helyezze a papírtekercset a rekeszbe (3), és csukja le a fedelet (4).

![](_page_20_Picture_1.jpeg)

**5.** A fény (B) folyamatos zöldre vált, ami azt jelzi, hogy a nyomtató használatra kész.

![](_page_20_Picture_3.jpeg)

Önellenőrzés futtatásához és a gombkonfiguráció üzemmódba való belépéshez:

- **1.** Húzza ki az USB Type-C kábelt a táp- és interfészcsatlakozóból.
- **2.** Nyomja meg és tartsa lenyomva a papíradagoló gombot (A).
- **3.** Miközben a papíradagoló gombot lenyomva tartja, csatlakoztassa újra az USB Type-C kábelt. A nyomtató kinyomtat egy karakter tesztmintát, és befejezi az önellenőrzést. A gombkonfigurációs üzemmódba való belépéshez tartsa tovább lenyomva a papíradagoló gombot.

# <span id="page-22-0"></span>**A Elektrosztatikus feltöltődés**

Az ujjakon vagy egyéb vezetőkön keresztül kisülő sztatikus elektromosság megrongálhatja az alaplapot és a sztatikus töltésre érzékeny egyéb eszközöket. Az ilyen típusú megrongálódás csökkentheti az eszköz várható élettartamát.

### **A sztatikus elektromosságból fakadó megrongálódás megelőzése**

A sztatikus elektromosságból fakadó károk megelőzéséhez ügyeljen a következőkre:

- Kerülje az eszközök kézzel való érintését és szállítását, és tartsa őket antisztatikus csomagolásban.
- A sztatikus töltésre érzékeny alkatrészeket hagyja a csomagolásukban, amíg sztatikus töltéstől mentes helyre nem ér.
- Mielőtt kivenné az alkatrészeket a csomagolásból, helyezze őket földelt felületre.
- Ne érjen hozzá a csatlakozókhoz, érintkezőkhöz és áramkörökhöz.
- Mindig gondoskodjon a megfelelő földelt állapotról, amikor sztatikus töltésre érzékeny alkatrészhez vagy szerelvényhez ér.

### **A földelés módjai**

A földelés többféle módon is végrehajtható. Amikor sztatikus töltésre érzékeny alkatrészeket érint meg vagy szerel, alkalmazzon az alábbi módszerek közül egyet vagy többet:

- Használjon csuklópántot, amelyet egy földelt vezeték egy földelt munkaállomáshoz vagy számítógépházhoz kapcsol. A csuklópántok olyan rugalmas pántok, amelyeknél a földelt vezeték ellenállása legalább 1 megaohm +/- 10 százalék. A megfelelő földeléshez a szíjat rögzítő elem érjen a bőrhöz.
- Álló munkaállomásoknál használjon sarokpántot, lábujjpántot vagy cipőpántot. Ha elektromosan vezető padlón vagy szőnyegen áll, használja a szíjat mindkét lábán.
- Használjon földelő eszközöket.
- Használjon hordozható földelő felszerelést összehajtható, a sztatikus töltést elnyelő szőnyeggel.

Ha nem rendelkezik a megfelelő földeléshez javasolt felszereléssel, lépjen kapcsolatba egy hitelesített HP forgalmazóval, viszonteladóval vagy szolgáltatóval.

**MEGJEGYZÉS:** Ha többet szeretne tudni a sztatikus elektromosságról, lépjen kapcsolatba egy hitelesített HP forgalmazóval, viszonteladóval vagy szolgáltatóval.

# <span id="page-23-0"></span>**B Üzemeltetési irányelvek, rendszeres karbantartás és előkészítés szállításhoz**

## **Üzemeltetési irányelvek és rendszeres karbantartás**

A számítógép üzembe helyezése és karbantartása során kövesse az alábbi útmutatást:

- A HP azt javasolja, hogy a hőleadás érdekében biztosítson 17 mm szabad helyet a számítógépen és elosztón lévő szellőzőnyílások körül.
- A számítógépet tartsa távol a túlzott nedvességtől, a közvetlen napfénytől és a túlzott melegtől és hidegtől.
- Soha ne használja a számítógépet, ha a szerelőpaneleket eltávolította.
- A számítógépeket ne helyezze egymásra vagy olyan közel egymáshoz, hogy az egyik ki legyen téve a másikból távozó vagy a másik által felhevített levegőnek.
- Ha a számítógépet külön házban kívánják működtetni, a külső házon is kell lenniük légbeszívóknak és szellőzőnyílásoknak, és az előbb felsorolt használati irányelveket továbbra is be kell tartani.
- A folyadékokat tartsa távol a számítógéptől és az elosztótól.
- Soha semmilyen anyaggal ne takarja el a számítógépen vagy elosztón lévő szellőzőnyílásokat.
- Telepítse vagy engedélyezze az operációs rendszer vagy egyéb szoftver energiagazdálkodási funkciói, például az energiatakarékos állapotokat.
- Mielőtt az alábbiakat tenné, kapcsolja ki a számítógépet:
	- Szükség esetén törölgesse le a rendszer külsejét egy puha, nedves kendővel. A tisztítószerek használata elszínezheti vagy megrongálhatja a bevonatot.
	- Bizonyos időközönként tisztítsa meg a szellőzőnyílásokat a számítógép összes szabad oldalán. A szösz, a por és az egyéb szennyeződések eltömíthetik a szellőzőnyílásokat és akadályozhatják a levegő áramlását.

## **Az érintőképernyő karbantartása**

Tartsa tisztán a képernyőt és az érintőképernyő érzékelőjét. Az érintőképernyő érzékelője nagyon kevés karbantartást igényel. A HP javasolja, hogy időnként tisztítsa meg az érintőképernyős érzékelő üveg felületét. Tisztítás előtt mindenképpen kapcsolja ki a kijelzőt. Az érintőképernyő érzékelőjének tisztítására jellemzően egy 1:1 arányban kevert izopropil-alkohol/víz keverék a legjobb megoldás. Fontos, hogy az érintőképernyő érzékelőjének tisztítása során kerülje a maró vegyszerek használatát. Ne használjon ecet alapú oldatokat.

Vigye fel a tisztítószert egy puha, szöszmentes ruhadarabra. Kerülje a dörzsölő ruhák használatát. Az érzékelő tisztítása előtt mindig nedvesítse meg a ruhát. Vigyázzon, hogy a tisztítófolyadékot ne az

**MEGJEGYZÉS:** A a kiskereskedelmi rendszer gondozásával és karbantartásával kapcsolatos további információkért lásd: "Kiskereskedelmi értékesítési pont rendszerek – rutinszerű gondozás és karbantartás", mely a<http://www.hp.com/support> webhelyen érhető el.

érzékelőre, hanem a ruhára fújja, így nem szivárognak be a cseppek a kijelzőbe és nem szennyezik be az előlapot.

### <span id="page-24-0"></span>**Az MSR karbantartása**

Az MSR (mágnescsík-olvasó) tisztításához húzzon át néhányszor egy normál tisztítókártyát az MSR olvasón. Normál tisztítókártyát online rendelhet. Egy vékony, olaj-, ill. zsiradékmentes kendővel körültekert hitelkártyát is használhat.

### **Ujjlenyomat-olvasó karbantartása**

Habár az ujjlenyomat-olvasó jól tűri a szennyeződést, tiszta állapotban működik optimálisan. Az ujjlenyomatolvasó tisztításához helyezze egy darab cellux ragacsos oldalát az ablakra, majd húzza le.

Az ujjlenyomat-olvasó sérülésveszélyének elkerülés érdekében:

- Ne öntsön semmilyen folyadékot közvetlenül az olvasóablakra.
- Ne használjon alkoholalapú tisztítószereket.
- Soha ne merítse az olvasót folyadékba.
- Soha ne dörzsölje az ablakot dörzshatású anyaggal, beleértve a papírt.
- Ne piszkálja az ablak bevonatát körömmel vagy valamilyen tárggyal, például tollal.

### **A vonalkódolvasó tisztítása**

A kiömlő folyadékoknak, piszoknak és szennyeződésnek kitett külső felületek és beolvasóablakok rendszeres tisztítást igényelnek, hogy beolvasáskor a legjobb teljesítményt nyújthassák. A berendezés tisztításához használjon puha, száraz törlőkendőt. Ha a berendezés nagyon szennyezett, akkor tisztítsa meg nem agresszív hígított tisztítószerrel vagy hígított etilalkohollal megnedvesített puha törlőkendővel.

**FONTOS:** A beolvasóablakok és a műanyag részek tisztításához ne használjon koptató hatású, illetve agresszív tisztítószereket és csiszolólapot. Ne permetezzen és ne öntsön folyadékot közvetlenül a berendezésre.

### **A nyomtató tisztítása**

Mivel a nyomtató használat közbeni helyzete miatt papir és egyéb, a késről származó hulladék halmozódhat fel. A HP javasolja, hogy a nyomtató működése érdekében rendszeresen tisztítsa meg a nyomtatót a szennyeződésektől.

A nyomtató megtisztításához nyissa ki a fedelet, távolítsa el a papírtekercset, majd sűrített levegő segítségével fúvassa ki a szennyeződéseket a talplemezből, ahol azok felgyülemlettek.

### **Az I/O-portok tisztítása**

A számítógép több porttal rendelkezik. A portokban por és törmelékek rakódhatnak le, ami csökkentheti a csatlakozások hatékonyságát és a teljesítményt. Elemes porszívó használatával távolítsa el a portokban és a környékükön felgyülemlett szennyeződéseket.

# <span id="page-25-0"></span>**Illesztőprogramok és a firmware frissítése**

A HP azt javasolja, hogy rendszeresen töltse le és telepítse a legfrissebb illesztőprogramokat és firmwarefrissítéseket a rendszer teljesítményének növelése, az ismert hibák kiküszöbölése és az alkatrészek szükségtelen cseréjének elkerülése érdekében.

Az adott kiskereskedelmi modell legújabb illesztőprogramjait és frissítéseit a következő helyről töltheti le és telepítheti:<http://www.hp.com/support>.

# **Előkészítés szállításhoz**

Amikor előkészíti a számítógépet a szállításhoz, kövesse az alábbi javaslatokat:

- **1.** Készítsen biztonsági másolatot a merevlemez fájljairól. Ügyeljen rá, hogy szállítás közben a biztonsági másolatot tartalmazó adathordozók ne legyenek kitéve elektromos vagy mágneses impulzusoknak.
- **WEGJEGYZÉS:** A merevlemez automatikusan zárolódik, amikor a számítógép áramellátását lekapcsolják.
- **2.** Vegye ki és rakja el az összes cserélhető adathordozót.
- **3.** Kapcsolja ki a számítógépet és a külső eszközöket.
- **4.** Húzza ki a tápkábelt a váltóáramú hálózati aljzatból, majd a számítógépből is.
- **5.** Szüntesse meg a számítógép-részegységek és külső eszközök áramellátását, majd húzza ki azokat a számítógépből.
- **6.** Csomagolja a számítógép összetevőit és a külső eszközöket eredeti dobozaikba vagy azokhoz hasonlóba, és tömje ki a dobozokat elegendő anyaggal a megfelelő védelemhez.

# <span id="page-26-0"></span>**C Kisegítő lehetőségek**

# **Kisegítő lehetőségek**

A HP törekvése, hogy a sokszínűséget, a befogadást, valamint a munkát és a magánéletet a vállalat életének szerves részévé tegye, és azok minden tevékenységünkben megjelenjenek. Íme néhány példa, hogyan hozzuk a különbözőség segítségével létre azt a befogadó környezetet, amelynek célkitűzése, hogy globálisan megossza az emberekkel a technológiában rejlő lehetőségeket.

### **A szükséges technológiai eszközök nyomában**

A technológia segítségével kibontakoztathatja az Önben rejlő lehetőségeket. A kisegítő technológiák eltörlik az akadályokat, és a segítségükkel megvalósíthatja a függetlenséget otthon, a munkájában és a közösségben egyaránt. A kisegítő technológiák segítségével fejlesztheti, megőrizheti és javíthatja az elektronikus és információs technológiák funkcionális képességeit. További információ: [A legjobb kisegítő](#page-27-0) [technológiák nyomában](#page-27-0) 22. oldal.

### **A HP kötelezettségvállalása**

A HP elkötelezett abban, hogy olyan termékeket és szolgáltatásokat kínáljon, amelyek fogyatékkal élő embertársaink számára is elérhetők. Ez a kötelezettségvállalás motiválja a vállalat sokszínűségi célkitűzéseit, és segít elérnünk, hogy a technológia előnyeit mindenki számára elérhetővé tegyük.

Akadálymentesítési célkitűzésünk olyan termékek és szolgáltatások tervezése, előállítása és értékesítése, amelyeket magukban vagy a megfelelő kisegítő eszközökkel bárki használhat, a fogyatékkal élőket is beleértve.

E célkitűzés megvalósításához a kisegítő technológiákra vonatkozó jelen nyilatkozatban hét központi célt definiálunk, amelyek meghatározzák céges működésünket. A HP minden vezetőjétől és alkalmazottjától elvárjuk, hogy ezeket a célokat és azok megvalósítását beosztása és felelősségi köre szerint támogassa:

- A kisegítő lehetőségekkel kapcsolatos problémák megismertetése a vállalaton belül, és a szükséges képzések biztosítása, amelyeken keresztül alkalmazottaink elsajátíthatják a kisegítő termékek és szolgáltatások tervezésével, előállításával, értékesítésével és szállításával kapcsolatos ismereteket.
- A kisegítő lehetőségekkel kapcsolatos irányelvek kidolgozása a termékekhez és szolgáltatásokhoz, és az irányelvek bevezettetése a termékfejlesztési csapatokkal, ahol ez a versenyképesség figyelembe vételével, műszakilag és gazdaságosságilag kivitelezhető.
- A fogyatékkal élők bevonása a kisegítő lehetőségekkel kapcsolatos irányelvek kidolgozásába, valamint a termékek és szolgáltatások fejlesztésébe és tesztelésébe.
- A kisegítő funkciók dokumentálása, valamint a termékeinkkel és szolgáltatásainkkal kapcsolatos információk nyilvánosan elérhetővé tétele hozzáférhető formában.
- Partnerkapcsolatok kialakítása a kisegítő technológiákat és megoldásokat kínáló vezető szolgáltatókkal.
- A belső és külső kutatások és fejlesztések támogatása, amelyek célja a termékeink és szolgáltatásaink szempontjából releváns kisegítő technológiák javítása.
- A kisegítő lehetőségekkel kapcsolatos iparági szabványok és irányelvek támogatása és részvétel azok kidolgozásában.

### <span id="page-27-0"></span>**International Association of Accessibility Professionals (IAAP)**

Az IAAP nonprofit szövetség célja a kisegítő lehetőségek terjesztése hálózatépítés, oktatás és tanúsítás révén. A szövetség célkitűzése, hogy támogassa a kisegítő lehetőségekkel/akadálymentesítéssel foglalkozó szakemberek szakmai pályáját, valamint hogy segítsen a különféle szervezeteknek integrálni a kisegítő lehetőségeket termékeikbe és infrastruktúráikba.

A szövetség egyik alapító tagjaként a többi szervezettel együtt a HP is részt vállal a kisegítő technológiák fejlesztésében. Jelen kötelezettségvállalásunk is a vállalat akadálymentesítési célkitűzését szolgálja, miszerint olyan termékeket és szolgáltatásokat törekszünk tervezni, előállítani és értékesíteni, amelyeket a fogyatékkal élők is könnyen használhatnak.

Az IAAP a világ minden táján tevékeny szakemberek, diákok és szervezetek összekapcsolásával, ismereteik egymással való megosztásával járul hozzá a szakmai fejlődéshez. Amennyiben további részleteket szeretne megtudni, a<http://www.accessibilityassociation.org>webhelyen csatlakozhat az online közösséghez, feliratkozhat a hírlevelekre, és megismerheti a tagsági feltételeket.

### **A legjobb kisegítő technológiák nyomában**

A technológiák használatával mindenkinek, beleértve a fogyatékkal élőket vagy a koruk miatt csökkent képességű személyeket, képesnek kell lennie kommunikálni, önmagát kifejezni és kapcsolatban maradni a külvilággal. A HP elkötelezett abban, hogy növelje alkalmazottai, ügyfelei és partnerei a kisegítő lehetőségekkel kapcsolatos ismereteit. Könnyebben olvasható, nagyobb betűméret, a kezet pihentető hangfelismerési funkcionalitás vagy bármely más, adott helyzetekben használható kisegítő technológia – a HP termékei a bennük alkalmazott különféle kisegítő technológiáknak köszönhetően könnyebben használhatóak. Hogyan válasszon?

### **Az igények felmérése**

A technológia segítségével kibontakoztathatja az Önben rejlő lehetőségeket. A kisegítő technológiák eltörlik az akadályokat, és a segítségükkel megvalósíthatja a függetlenséget otthon, a munkájában és a közösségben egyaránt. A kisegítő technológiák (AT) segítségével fejlesztheti, megőrizheti és javíthatja az elektronikus és információs technológiák funkcionális képességeit.

Számos AT-termék közül válogathat. A kisegítő lehetőségekkel kapcsolatos megfelelő felmérés több termék vizsgálatára is kiterjed, megválaszolja a kérdéseket, és segít kiválasztani a feltételeknek megfelelő legjobb megoldást. Mint észre fogja venni, a kisegítő lehetőségekkel kapcsolatos felmérésekben érintett szakemberek a legkülönfélébb területek képviselői lehetnek, többek között képesített fizikoterapeuták, foglalkozásterapeuták és logopédusok. Emellett más, állami képesítéssel nem rendelkező szakemberek is szolgálhatnak információkkal a felméréshez. Érdemes az ilyen szakemberek gyakorlatáról, szakterületéről és munkadíjáról előzetesen tájékozódnia, hogy megállapíthassa, megfelelnek-e az igényeinek.

#### **Kisegítő lehetőségek a HP-termékekhez**

Az alábbi hivatkozások a HP különféle termékeiben alkalmazott kisegítő lehetőségekkel és technológiákkal kapcsolatos információkat biztosítanak. Ezeknek a forrásanyagoknak a segítségével kiválaszthatja a helyzetének leginkább megfelelő kisegítő technológiákat és termékeket.

- [HP Elite x3 Kisegítő lehetőségek \(Windows 10 Mobile\)](http://support.hp.com/us-en/document/c05227029)
- [HP asztali számítógépek Windows 7 kisegítő lehetőségek](http://support.hp.com/us-en/document/c03543992)
- [HP asztali számítógépek Windows 8 kisegítő lehetőségek](http://support.hp.com/us-en/document/c03672465)
- [HP asztali számítógépek Windows 10 kisegítő lehetőségek](http://support.hp.com/us-en/document/c04763942)
- [HP Slate 7 táblagépek A HP táblagépek kisegítő szolgáltatásainak engedélyezése \(Android 4.1/Jelly](http://support.hp.com/us-en/document/c03678316)  [Bean\)](http://support.hp.com/us-en/document/c03678316)
- <span id="page-28-0"></span>● [HP SlateBook asztali számítógépek – Kisegítő lehetőségek engedélyezése \(Android 4.3, 4.2/Jelly Bean\)](http://support.hp.com/us-en/document/c03790408)
- [HP Chromebook számítógépek HP Chromebook vagy Chromebox kisegítő szolgáltatásaink](http://support.hp.com/us-en/document/c03664517)  [engedélyezése \(Chrome OS\)](http://support.hp.com/us-en/document/c03664517)
- [HP vásárlás Perifériák beszerzése HP termékekhez](http://store.hp.com/us/en/ContentView?eSpotName=Accessories&storeId=10151&langId=-1&catalogId=10051)

A HP termékek kisegítő szolgáltatásaival kapcsolatos további támogatásért lásd: [Kapcsolatfelvétel az](#page-32-0) [ügyfélszolgálattal](#page-32-0) 27. oldal.

Külső partnerekre és szállítókra mutató további hivatkozások, ahonnan további segítséget kaphat:

- [A Microsoft kisegítő lehetőségeivel kapcsolatos információk \(Windows 7, Windows 8, Windows 10 és](http://www.microsoft.com/enable)  Microsoft Office)
- [A Google-termékek kisegítő lehetőségeivel kapcsolatos információk \(Android, Chrome, Google](http://www.google.com/accessibility/products)[alkalmazások\)](http://www.google.com/accessibility/products)
- [Kisegítő technológiák a fogyatékosság típusa alapján](http://www8.hp.com/us/en/hp-information/accessibility-aging/at-product-impairment.html)
- [Kisegítő technológiák a termék típusa alapján](http://www8.hp.com/us/en/hp-information/accessibility-aging/at-product-type.html)
- [Kisegítő technológiák gyártói a termékek leírásaival](http://www8.hp.com/us/en/hp-information/accessibility-aging/at-product-descriptions.html)
- **[Assistive Technology Industry Association \(ATIA\)](http://www.atia.org/)**

### **Szabványok és jogi környezet**

### **Szabványok**

A Szövetségi Beszerzési Szabályozás (Federal Acquisition Regulation, FAR) US Access Board által összeállított 508. szakasza a fizikai, érzékszervi vagy kognitív fogyatékossággal élők az információs és kommunikációs technológiákhoz (IKT) való hozzáférését hivatott szabályozni. A szabványok a különféle típusú technológiákra vonatkozó specifikus műszaki előírásokat tartalmaznak, valamint a szabályozás alá tartozó termékek funkcionális képességeire vonatkozó teljesítményalapú követelményeket. A specifikus előírások szoftverekre és operációs rendszerekre, webalapú információkra és alkalmazásokra, számítógépekre, telekommunikációs termékekre, video- és multimédia-technológiákra, valamint önálló zárt termékekre vonatkoznak.

#### **376. sz. megbízás – EN 301 549**

Az Európai Unió 376. sz. megbízásában foglalt EN 301 549 szabvány egy, az IKT termékek közbeszerzéséhez használható online eszközkészlet alapjaként szolgál. A szabvány meghatározza az IKT-termékek és szolgáltatások kisegítő szolgáltatásaira vonatkozó funkcionális követelményeket, valamint leírja az ilyen kisegítő lehetőségekre vonatkozó egyes követelmények teszteljárásait és kiértékelési módszertanát.

#### **Webtartalmak kisegítő lehetőségeire vonatkozó irányelvek (Web Content Accessibility Guidelines, WCAG)**

A W3C webes kisegítő lehetőségekre vonatkozó kezdeményezés (Web Accessibility Initiative, WAI) részét képező WCAG irányelvek segítségével a webtervezők és fejlesztők olyan webhelyeket hozhatnak létre, amelyek a fogyatékkal élők és a koruk miatt csökkent képességű személyek igényeinek jobban megfelelnek. A WCAG a kisegítő lehetőségek használatát a webes tartalmak (szövegek, képek, hang- és videotartalmak) és a webalkalmazások teljes választékán támogatja. A WCAG pontosan tesztelhető, könnyen érthető és használható, és teret hagy a webfejlesztőknek a rugalmas tervezésre. A WCAG 2.0 [ISO/IEC 40500:2012](http://www.iso.org/iso/iso_catalogue/catalogue_tc/catalogue_detail.htm?csnumber=58625/) tanúsítvánnyal is rendelkezik.

<span id="page-29-0"></span>A WCAG kifejezetten a vizuális, aurális, fizikai, kognitív vagy neurológiai fogyatékossággal rendelkező, valamint a kisegítő szolgáltatásokra szoruló idősebb személyek által a web használata során tapasztalt akadályok leküzdését célozza. A WCAG 2.0 meghatározza az elérhető tartalmak jellemzőit:

- **Észlelhető** (például a képek helyett szöveges alternatívák használatával, a hanganyagok feliratozásával, a megjelenítés állíthatóságával, valamint kontrasztos színbeállítások alkalmazásával)
- **Működtethető** (billentyűzeten keresztüli elérés, kontrasztos színbeállítások, időzített bevitel, rohammegelőző kialakítás, valamint navigálhatóság alkalmazásával)
- **Érthető** (olvashatósági, kiszámíthatósági és beviteltámogatási szolgáltatások alkalmazásával)
- **Robusztus** (például a kisegítő technológiákkal való kompatibilitás biztosításával)

### **Jogi és szabályozási környezet**

Az informatikai eszközökhöz és az információkhoz való akadálymentes hozzáférés napjainkban egyre nagyobb teret kap a törvényi szabályozásban. Ez a szakasz a fontosabb törvényekkel, szabályozásokkal és szabványokkal kapcsolatos információkra mutató hivatkozásokat tartalmaz.

- **[Egyesült Államok](http://www8.hp.com/us/en/hp-information/accessibility-aging/legislation-regulation.html#united-states)**
- **[Kanada](http://www8.hp.com/us/en/hp-information/accessibility-aging/legislation-regulation.html#canada)**
- **[Európa](http://www8.hp.com/us/en/hp-information/accessibility-aging/legislation-regulation.html#europe)**
- [Egyesült Királyság](http://www8.hp.com/us/en/hp-information/accessibility-aging/legislation-regulation.html#united-kingdom)
- **[Ausztrália](http://www8.hp.com/us/en/hp-information/accessibility-aging/legislation-regulation.html#australia)**
- **[Világszerte](http://www8.hp.com/us/en/hp-information/accessibility-aging/legislation-regulation.html#worldwide)**

#### **Egyesült Államok**

A rehabilitációs törvény 508. szakasza előírja, hogy a hivataloknak meg kell határozniuk, hogy mely szabványok alkalmazandóak az IKT-beszerzésekre, az elérhető akadálymentesítő termékek és szolgáltatások meghatározását célzó piackutatásokra, valamint az ilyen piackutatásaik eredményeinek dokumentálására. A következő forrásanyagok segítséget nyújtanak az 508. szakaszban megfogalmazott követelményeknek való megfeleléshez:

- [www.section508.gov](https://www.section508.gov/)
- [Kisegítő technológiák vásárlása](https://buyaccessible.gov)

Az 508. szakaszban foglalt szabványokat jelenleg a U.S. Access Board éppen módosítja. Ez a frissítés új technológiákra, valamint más területekre vonatkozik, ahol a szabványokat módosítani kell. További információkért lásd: [Az 508. szakasz módosítása.](http://www.access-board.gov/guidelines-and-standards/communications-and-it/about-the-ict-refresh)

A telekommunikációs törvény 255. szakaszának rendelkezései szerint a telekommunikációs termékeket és szolgáltatásokat a fogyatékkal élők számára is elérhetővé kell tenni. Az FCC által kiadott szabályozás minden otthoni vagy irodai hardveres és szoftveres telefonhálózati és telekommunikációs eszközre vonatkozik. Ilyen eszközök a telefonok, a vezeték nélküli kézikészülékek, a faxgépek, az üzenetrögzítők és a csipogók. Az FCC által kiadott szabályozás emellett alapszintű és speciális telekommunikációs szolgáltatásokra is vonatkozik, beleértve a hagyományos telefonhívásokat, a hívásvárakoztatást, a gyorstárcsázást, a hívástovábbítást, a számítógépes címtártámogatást, a hívásfelügyeletet, a hívóazonosítást, a híváskövetést és a hívásismétlést, valamint a hangpostafiók- és interaktív hangválaszrendszereket, amelyekben a hívók választási menükben navigálhatnak. További információkért lásd [a Szövetségi Hírközlési Tanács \(Federal Communications](http://www.fcc.gov/guides/telecommunications-access-people-disabilities) [Commission, FCC\) rendelete 255. szakaszának információit](http://www.fcc.gov/guides/telecommunications-access-people-disabilities).

#### <span id="page-30-0"></span>**A 21. századi kommunikációs eszközök és a videók akadálymentesítését szabályozó törvény (21st Century Communications and Video Accessibility Act, CVAA)**

A CVAA törvény kiegészíti a szövetségi kommunikációs törvényt, hogy kiterjessze a fogyatékkal élők hozzáférését a modern kommunikációs eszközökhöz, és az új digitális, szélessávú és mobil technológiák bevonása érdekében módosítja a kisegítő lehetőségekre vonatkozóan az 1980-as és 1990-es években hatályba lépett törvényeket. A szabályozások betartását az FCC felügyeli, és azok dokumentálása a 47 CFR 14. és 79. része szerint történik.

[Az FCC a CVAA törvényre vonatkozó útmutatója](https://www.fcc.gov/consumers/guides/21st-century-communications-and-video-accessibility-act-cvaa)

Az Egyesült Államokban hatályos egyéb törvények és kezdeményezések

● [A fogyatékkal élő amerikai polgárokra vonatkozó \(Americans with Disabilities Act, ADA\)](http://www.ada.gov/cguide.htm)  [telekommunikációs, rehabilitációs és egyéb törvények](http://www.ada.gov/cguide.htm)

#### **Kanada**

A fogyatékkal élő ontariói polgárok számára elérhető kisegítő lehetőségekre vonatkozó törvény (Accessibility for Ontarians with Disabilities Act) a kisegítő technológiákra vonatkozó szabványok kidolgozását és bevezetését célozza a fogyatékkal élő ontariói polgárok számára elérhető termékek, szolgáltatások és létesítmények akadálymentesítése céljából, illetve előírja a fogyatékkal élők bevonását a kisegítő lehetőségekre vonatkozó szabványok kidolgozásának folyamatába. Az AODA első szabványa az ügyfélszolgálatokra vonatkozó szabvány; azonban a közlekedésre, a munkavállalásra, valamint az információkra és a kommunikációra vonatkozó szabványok kidolgozása is folyamatban van. Az AODA Ontario kormányára, a törvényhozó testületre, a közszférába tartozó minden kijelölt szervezetre és minden egyéb olyan személyre vagy szervezetre vonatkozik, amely árucikkeket, szolgáltatásokat vagy létesítményeket kínál a köz vagy egyéb harmadik fél számára, és amelynek legalább egy alkalmazottja van Ontarióban; továbbá a kisegítő lehetőségekkel kapcsolatos intézkedéseket 2025. január 1-ig bezárólag be kell vezetni. További információkért lásd: [A fogyatékkal élő ontariói polgárok számára elérhető kisegítő lehetőségekre](http://www8.hp.com/ca/en/hp-information/accessibility-aging/canadaaoda.html) [vonatkozó törvény \(Accessibility for Ontarians with Disabilities Act, AODA\).](http://www8.hp.com/ca/en/hp-information/accessibility-aging/canadaaoda.html)

#### **Európa**

Az EU 376. sz. megbízása alá tartozó ETSI műszaki jelentés, az ETSI DTR 102 612: "Emberi tényezők (Human Factors, HF); A hozzáférhetőségre vonatkozó európai normák az információs és kommunikációs technológiák (IKT) alá tartozó termékek és szolgáltatások terén lebonyolított közbeszerzésekben az (Az Európai Bizottság M 376 sz. megbízása, 1. fázis)" ki lett adva.

Háttér: A három Európai Szabványügyi Szervezet által felállított két párhuzamos projektcsapat hajtja végre az Európai Bizottság a CEN, a CENELEC és az ETSI részére adott 376. sz. megbízását a hozzáférhetőségi normák érvényesítésének támogatására az információs és kommunikációs technológiák (IKT) alá tartozó termékek és szolgáltatások terén ("Mandate 376 to CEN, CENELEC and ETSI, in Support of Accessibility Requirements for Public Procurement of Products and Services in the ICT Domain").

Az ETSI DTR 102 612 jelentést az ETSI TC Emberi tényezők 333-as szakmai munkacsoport dolgozta ki. Az STF333 munkacsoport által végzett munkával kapcsolatos további információkat (például a referenciafeltételeket, a részletes munkafeladatok specifikációját, a munka ütemezését, a korábbi piszkozati változatokat, a hozzáfűzött megjegyzések listáját, valamint a munkacsoport kapcsolattartási információit) a [333-as szakmai munkacsoportnál](https://portal.etsi.org/home.aspx) találja.

A megfelelő tesztelési és megfelelőségi sémák kiértékelésére vonatkozó részeket egy párhuzamos projekt dolgozta ki, és a CEN BT/WG185/PT jelentésben olvasható. További információkért látogasson el a CEN projektcsapat webhelyére. A két projekt szorosan összehangoltan folyik.

- [A CEN projektcsapat](http://www.econformance.eu)
- [Az Európai Bizottság az elektronikus akadálymentesítésre vonatkozó megbízása \(PDF, 46 KB\)](http://www8.hp.com/us/en/pdf/legislation_eu_mandate_tcm_245_1213903.pdf)

### <span id="page-31-0"></span>**Egyesült Királyság**

A fogyatékkal élők megkülönböztetéséről szóló 1995. évi törvény (Disability Discrimination Act, DDA) célja, hogy a vakok és a fogyatékkal élők is használhassák az Egyesült Királyságban üzemelő webhelyeket.

[W3C Egyesült Királyságbeli irányelvek](http://www.w3.org/WAI/Policy/#UK/)

#### **Ausztrália**

Az ausztrál kormány bejelentette, hogy bevezeti a webes tartalmak akadálymentes elérésére vonatkozó [irányelveinek \(Web Content Accessibility Guidelines, WCAG\) 2.0-s változatát.](http://www.w3.org/TR/WCAG20/)

Az összes ausztrál kormányzati webhelynek 2012-ig A, 2015-ig AA szintű megfelelőséget kell elérnie. Az új szabvány a 2000-ben a hivatalok számára előírt szabályzatként bevezetett WCAG 1.0 helyébe lép.

#### **Világszerte**

- [JTC1 akadálymentesítési szakmai munkacsoport \(SWG-A\)](http://www.jtc1access.org/)
- [G3ict: The Global Initiative for Inclusive ICT \(A mindenki számra elérhető IKT technológiákat előmozdító](http://g3ict.com/)  [globális kezdeményezés\)](http://g3ict.com/)
- [Olaszország akadálymentesítési törvényei](http://www.pubbliaccesso.gov.it/english/index.htm)
- [A W3C webes akadálymentesítési kezdeményezése \(Web Accessibility Initiative, WAI\)](http://www.w3.org/WAI/Policy/)

### **Az akadálymentesítésre vonatkozó hasznos forrásanyagok és hivatkozások**

Az alábbi szervezeteknél tájékozódhat a fogyatékosságokkal és a korral csökkenő képességekkel kapcsolatban.

**MEGJEGYZÉS:** A lista nem teljes. A szervezeteket csak tájékoztatási céllal soroljuk fel. A HP nem vállal felelősséget az interneten található információkkal és kapcsolattartási adatokkal kapcsolatban. Az egyes szervezetek az oldalon való szerepeltetése nem jelenti a HP hozzájárulását.

### **Szervezetek**

- American Association of People with Disabilities (AAPD)
- The Association of Assistive Technology Act Programs (ATAP)
- Hearing Loss Association of America (HLAA)
- Information Technology Technical Assistance and Training Center (ITTATC)
- Lighthouse International
- National Association of the Deaf
- **National Federation of the Blind**
- Rehabilitation Engineering & Assistive Technology Society of North America (RESNA)
- Telecommunications for the Deaf and Hard of Hearing, Inc. (TDI)
- A W3C webes akadálymentesítési kezdeményezése (Web Accessibility Initiative, WAI)

### <span id="page-32-0"></span>**Oktatási intézmények**

- California State University, Northridge, Center on Disabilities (CSUN)
- University of Wisconsin Madison, Trace Center
- A University of Minnesota számítógépes kényelmet megvalósító programja

### **Az akadálymentesítéssel kapcsolatos egyéb forrásanyagok**

- A fogyatékkal élő amerikai polgárokra vonatkozó törvény (Americans with Disabilities Act, ADA) műszaki segítségnyújtási programja
- Business & Disability hálózat
- **EnableMart**
- Európai Fogyatékosügyi Fórum
- **Job Accommodation Network**
- **Microsoft Enable**
- Az Egyesült Államok Igazságügyi Minisztériuma A Guide to Disability Rights Laws (Útmutató a fogyatékkal élők jogait szabályozó törvényekhez)

### **A HP hivatkozásai**

[Webes kapcsolatfelvételi űrlapunk](https://h41268.www4.hp.com/live/index.aspx?qid=11387)

[A HP kényelmi és biztonsági útmutatója](http://www8.hp.com/us/en/hp-information/ergo/index.html)

[HP közszférába irányuló értékesítései](https://government.hp.com/)

## **Kapcsolatfelvétel az ügyfélszolgálattal**

**MEGJEGYZÉS:** A támogatás csak angol nyelven érhető el.

- Azon siket vagy nagyothalló ügyfeleink, akiknek a HP termékek műszaki támogatásával vagy kisegítő szolgáltatásaival kapcsolatos kérdése van:
	- TRS/VRS/WebCapTel használatával hétfőtől péntekig hegyvidéki idő szerint 06:00 és 21:00 között hívhatják a +1 877 656 7058 telefonszámot.
- Azon egyéb fogyatékkal élő vagy a koruk miatt csökkent képességű ügyfeleink, akiknek a HP termékek műszaki támogatásával vagy kisegítő szolgáltatásaival kapcsolatos kérdése van, az alábbi lehetőségek közül választhatnak:
	- Hétfőtől péntekig hegyvidéki idő szerint 06:00 és 21:00 között hívhatják a +1 888 259 5707 telefonszámot.
	- Kitölthetik [a fogyatékkal élő vagy a koruk miatt csökkent képességű személyeknek szóló](https://h41268.www4.hp.com/live/index.aspx?qid=11387)  [kapcsolatfelvételi űrlapot.](https://h41268.www4.hp.com/live/index.aspx?qid=11387)

# <span id="page-33-0"></span>**Tárgymutató**

#### **A**

A HP kisegítő technológiákra vonatkozó nyilatkozata [21](#page-26-0) áramellátás csatlakoztatása a számítógéphez [5](#page-10-0) áramellátás csatlakoztatása az elosztóhoz [5](#page-10-0) a számítógép részegységei előlap [2](#page-7-0) hátulnézet [2](#page-7-0) AT (kisegítő technológiák) cél [21](#page-26-0) keresés [22](#page-27-0) Az 508. szakasz kisegítő lehetőségekre vonatkozó szabványai [23,](#page-28-0) [24](#page-29-0) az elosztó csatlakoztatása a számítógéphez [6](#page-11-0) az érintőképernyő karbantartása [18](#page-23-0) Az MSR karbantartása [19](#page-24-0)

#### **B**

billentés [7](#page-12-0)

#### **E**

elosztó részegységek [3](#page-8-0) elosztó soros portok [4](#page-9-0) előkészítés szállításhoz [20](#page-25-0)

#### **F**

falra szerelhető elosztó [4](#page-9-0) forrásanyagok, akadálymentesítés [26](#page-31-0)

#### **I**

iButton olvasó csatlakoztatás [11](#page-16-0) részegységek [11](#page-16-0) illesztőprogramok és firmware, frissítés [20](#page-25-0) International Association of Accessibility Professionals [22](#page-27-0)

### **J**

jellemzők [1](#page-6-0)

#### **K**

kisegítő lehetőségek [21](#page-26-0) kisegítő lehetőségekkel kapcsolatos igények felmérése [22](#page-27-0) kisegítő technológiák (AT) cél [21](#page-26-0) keresés [22](#page-27-0)

#### **M**

műszaki támogatás [8](#page-13-0)

#### **NY**

nyomtató [14](#page-19-0) csatlakoztatás és használat [14](#page-19-0) tisztítás [19](#page-24-0)

#### **P**

perifériák [9](#page-14-0) portok, tisztítás [19](#page-24-0)

#### **S**

sorozatszám elosztó [8](#page-13-0) számítógép [7](#page-12-0)

#### **SZ**

szabványok és jogi környezet, kisegítő lehetőségek [23](#page-28-0) sztatikus elektromosság, megrongálódás megelőzése [17](#page-22-0)

#### **T**

tápkapcsoló gomb [6](#page-11-0)

#### **U**

ujjlenyomat-olvasó csatlakoztatás [13](#page-18-0) karbantartás [19](#page-24-0) részegységek [12](#page-17-0)

#### **Ü**

ügyféltámogatás, akadálymentesítés [27](#page-32-0) üzemeltetési irányelvek [18](#page-23-0)

#### **V**

vonalkódolvasó csatlakoztatás és használat [10](#page-15-0) részegységek [9](#page-14-0) tisztítás [19](#page-24-0)